# RGB LASER LIGHT SERIES User Manual

**Professional laser · Professional Quality** 

## 3D RGB with ILDA LASER PROJECTEUR

## **USER MANUAL**

Thank you for using 3D RGB Series Laser Projector. For the sake of safety and better operation of this projector, please read this manual carefully before using and operating the projector, lest incur any personal injury or damage to the projector.

## Package list:

When you unpack the case, please take some time to examine the items as follow:

| ······· 3D RGB series laser projector           | 1 |
|-------------------------------------------------|---|
| ······3D RGB series laser projector power cable | 1 |
| ······3D RGB series laser projector user manual | 1 |
| ······3D RGB series laser projector 1           |   |

## **Special function effects introduction:**

This product is belonged to firefly flower rain series in firefly grating series laser projector. Besides for the general firefly series effects, it also has other more effects. The main feature is to adjust the second control mode, can choose different flower shape effects.

## **Using Instructions:**

After unfolding the package, please check whether the projector has been damaged by transport such as any screw loosening, reflecting mirror broken, etc. If everything is OK, select a proper location, hang the projector and adjust its angle properly, then connect the power cord and the ground wire before switch on at the means.

Notice that while using this projector the green and yellow wire has to connect the ground properly by professionals. Please examine the electrics and voltage before power on it. We suggest customer apply 110V/230V or a transformer.

## • LCD Display Panel:

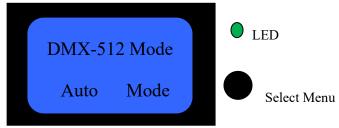

## 1. Led Status Statement LASER KEY RG:

| Laser Key          | R&G:Slow |        |
|--------------------|----------|--------|
| Safety Protected   | R: ON    | G:OFF  |
| DMX And Slave Mode | R&G:Fast |        |
| Auto Mode          | R: OFF   | G:Slow |
| Music Mode,        | R: Fast  | G:ON   |
| ILDA Mode          | R: OFF   | G:Fast |
|                    |          |        |

## 2. Select Menu:

Select the required function menu by rotating it left or right, the menu height is checked, and confirm / return the selected function by pressing.

# Set of LCD Function Menu:

| First class menu | Second class menu | Third class menu  |
|------------------|-------------------|-------------------|
| 1、DMX-512        | DMX-512 Mode      | Address Setup 001 |
| DMX-512 Mode     | Address 001       | Channel Setup     |
|                  | Channel           | Normal Mode       |
|                  | Expert            | Expert Mode       |
| 2. Auto Mode     | Auto Mode         | Auto Effect       |
|                  | Effect            | Mix Show          |
|                  | Mix               | Lines Show        |
|                  | Auto Speed 50%    | Beams Show        |
|                  |                   | Auto Speed 50%    |
| 3、Music Mode     | Music Mode        | Music Effect      |
|                  | Effect            | Mix Show          |
|                  | Mix               | Lines Show        |
|                  | Music Speed 50%   | Beams Show        |
|                  |                   | Music Speed 50%   |
| 4、Laser Light    | Laser Light       | Scan Rate 20KPPS  |
|                  | Scanner 20KPPS    | Color Setup       |
|                  | Color RGB         | Single            |
|                  | Laser Analog      | RGY               |
|                  | Invert Normal     | RBP               |
|                  | Image Size X Y    | GBC               |
|                  | Position XY       | RGB               |
|                  |                   | WYPC              |
|                  |                   | Laser Type        |
|                  |                   | TTL               |
|                  |                   | Analog Normal XY  |
|                  |                   | invert X          |
|                  |                   | invert Y          |
|                  |                   | invert XY         |
|                  |                   | Image Size        |
|                  |                   | Size X            |
|                  |                   | Size Y            |
|                  |                   | Position Setup    |
|                  |                   | position X        |
|                  |                   | position Y        |
| 5、Settings       | Settings          | Reset Default     |
|                  | Reset Default     | Yes               |

| Safety Protected | No                 |
|------------------|--------------------|
| Master Setup     | Safety Protected   |
| Back Light       | Turn ON            |
| Language         | Turn OFF           |
| Display Setup    | Master Setup       |
| About System     | Turn ON            |
|                  | Turn OFF           |
|                  | Back Light         |
|                  | Normally ON        |
|                  | Delay 15S OFF      |
|                  | Language           |
|                  | Chinese            |
|                  | English            |
|                  | Display Setup      |
|                  | Rotate 180deg      |
|                  | NormalDisplay      |
|                  | LaserSystem2.9     |
|                  | Software           |
|                  | Version 1.0/Ver1.0 |
|                  | YM:20190301001     |

## ● Channel `s function:

# 1. Normal Mode 12CH:

|      | Channel             | channel value | Control content                      |
|------|---------------------|---------------|--------------------------------------|
| CH1  | Switch Lights       | 0             | Turn off the lights                  |
|      |                     | 1∼255         | Lights on. 1-100%                    |
| CH2  | Red luminance       | 0∼255         | Red luminance 0~100%                 |
| CH3  | Green luminance     | 0∼255         | Green luminance 0~100%               |
| CH4  | Blue luminance      | 0∼255         | Blue luminance 0~100%                |
| CH5  | Pattern selection   | 0∼255         | Pattern Selection                    |
| CH6  | Pattern size        | 0∼255         | Big To small                         |
| CH7  | Horizontal Position | 1∼255         | Horizontal Position Selection        |
| CH8  | Vertical position   | 1∼255         | Vertical position Selection          |
| CH9  | Color               | 0~63          | Fixed seven-color selection          |
|      |                     | 64~95         | Color change effect speed selection  |
|      |                     | 96~127        |                                      |
|      |                     | 128~159       | Velocity selection for flow effects  |
|      |                     | 160~191       |                                      |
|      |                     | 192~223       |                                      |
|      |                     | 224~255       | Speed selection for gradient Effects |
| CH10 | Stroboscopic        | 1~255         | Stroboscopic speed selection         |
| CH11 | Static pattern set  | 0∼127         | Static pattern set selection         |
|      | Dynamic pattern set | 128~255       | Dynamic pattern set selection        |

| CH12 | Self-walking mode  | 0∼127   | Self-walking speed selection        |
|------|--------------------|---------|-------------------------------------|
|      | Voice Control Mode | 128~255 | Voice Control Sensitivity selection |

## 2、Expert Mode 21CH:

|      | Channel             | Channel value | Control content                      |
|------|---------------------|---------------|--------------------------------------|
| CH1  | Switch Lights       | 0             | Turn off the lights                  |
|      |                     | 1~255         | Lights on. 1-100%                    |
| CH2  | Red luminance       | 0∼255         | Red luminance 0~100%                 |
| CH3  | Green luminance     | 0∼255         | Green luminance0~100%                |
| CH4  | Blue luminance      | 0∼255         | Blue luminance 0~100%                |
| CH5  | Pattern selection   | 0∼255         | Pattern selection                    |
| CH6  | Pattern size        | 0∼255         | Big to small selection               |
| CH7  | Horizontal position | 1∼255         | Horizontal position                  |
| CH8  | Vertical position   | 1∼255         | Vertical position selection          |
| CH9  | Color               | 0~63          | Fixed seven-color selection          |
|      |                     | 64~95         | Color change effect speed selection  |
|      |                     | 96~127        |                                      |
|      |                     | 128~159       | Velocity selection for flow effects  |
|      |                     | 160~191       |                                      |
|      |                     | 192~223       |                                      |
|      |                     | 224~255       | Speed selection for gradient effects |
| CH10 | Stroboscopic        | 1∼255         | Stroboscopic speed selection         |
| CH11 | Static pattern set  | 0∼127         | Static pattern set selection         |
|      | Dynamic pattern set | 128~255       | Dynamic pattern set selection        |
| CH12 | Self-walking mode   | 0~127         | Self-walking speed selection         |
|      | Voice Control Mode  | 128~255       | Voice Control Sensitivity selection  |
| CH13 | Whirling            | 1~255         | Whirling speed selection             |
| CH14 | Horizontal Flip     | 1~255         | Horizontal Flip speed selection      |
| CH15 | Vertical flip       | 1~255         | Vertical flip speed selection        |
| CH16 | Holizontal movement | 1~255         | Holizontal movement speed selection  |
| CH17 | Vertical movement   | 1~255         | Vertical movement speed selection    |
| CH18 | Zoom                | 1~255         | Zoom speed selection                 |
| CH19 | Crescendo           | 1~255         | Crescendo speed selection            |
| CH20 | Line scan speed     | 0∼127         | Line scan speed selection            |
|      | Click Scan speed    | 128~255       | Click scan speed selection           |
| CH21 | Holizontal wave     | 1~127         | Wave speed selection                 |
|      | Vertical wave       | 128~255       |                                      |

# Signal Connection and Address Code Dialling:

When the controller outputs DMX-512 standard signals. The connection is completed with XLR seat through something input something and something output something 3. Console signal output to the lamp must correspond to the lamp on the 3-pin XLR Block 1 foot 2 foot 3 foot negative foot positive; otherwise put 2 and 3 switch (general console do not need to adjust these

two feet) . Signal line length should be within 100M, to prevent the signal line from being too long by other electrical interference.

This product uses 3-core XLR socket (head), multi-connection method is as follows:

When the console control signal input to the LS802 full-color series laser show, all LS802 full-color series laser show must first set the address code. So that the corresponding control signal works. Thus, when using any controller, each luminaire must have its own address code. So, in the first lamp address set to 1, the Second Lamp Address Code set to 7(the First Lamp Address Code 1 plus 6 channels), the third lamp is set in the location of 13. So on (this setting mode also needs to be based on different console to set, now only in general terms).

## USAGE OF ILDA interface control function mode:

When connecting Standard IIda interface signal line, it automatically switches to IIda interface control mode.

Note: First Disconnect Power, then Plug Ilda interface signal line, so as not to damage the lamps.

Master-slave synchronization features:

- 1, when the host, the lamp will send DMX-512 signal, at this time can not connect to the DMX-512 console, otherwise they will interfere with each other, can not be synchronized operation .
- 2, multiple lamps and lanterns master-slave synchronous operation, only one of them for the host machine, the other for slave machine. Otherwise, it won't sync.

## Safety marks:

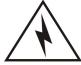

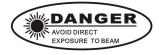

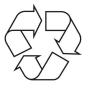

- ! Please make sure to switch off the power before installation or maintenance.
- ! Please keep the fan expedite and environment ventilated.
- ! This laser projector is designed for the indoor, so while using, please avoid any dripping. If you want to use for outdoor, please do enough waterproof measure.
- ! Before maintenances, please refer to eligible personnel.

- ! Do not use any power voltage and light type of different specifications.
- ! Please do not see the laser light directly, in case it might damage the eyes.
- ! Avoid electric shock! Bulb overheating.
- ! Do not use it frequently under the humid atmosphere.

## Maintenance:

It is very important to keep the 3D RGB series laser light clean, therefore please clean reflector lens monthly to keep the lights away from dust, dirt or fog juice. We suggest that clean the light with professional glass cleaning lotion and downy cloth. Keep the light clean regularly will not only maintain the maximum laser output brightness but also will extend the life span of the laser.